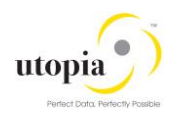

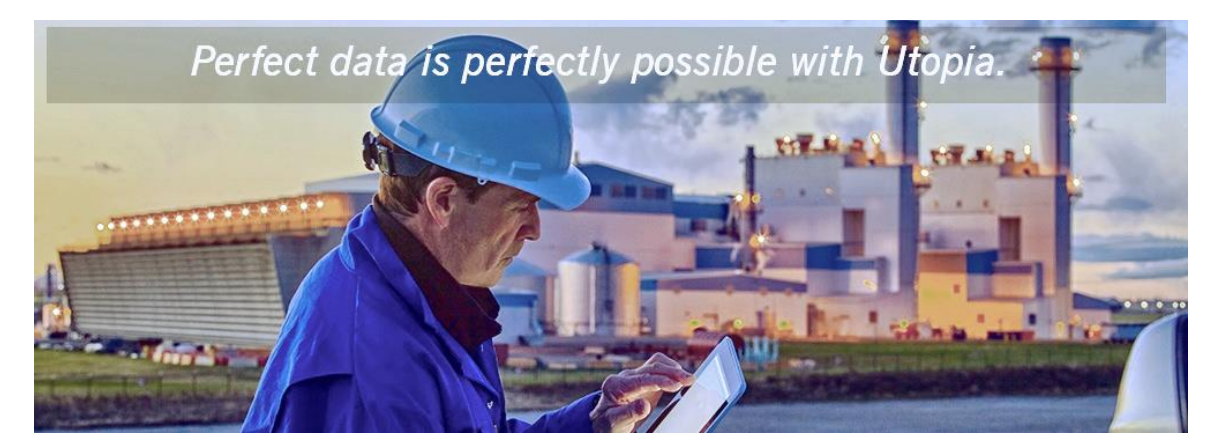

# Operations Guide for Utopia EAM Solutions for MDG™ Service Master

Release 730

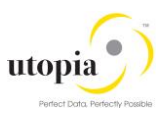

#### **Document History**

Before you start the implementation, make sure you have the latest version of this document. You can find the latest version under<http://service.sap.com/instguides> -> SAP Solution Extensions -> SAP MDG for Enterprise Asset Management by Utopia

The following table provides an overview of the most important document changes and approvals.

#### **Table 1 Document Change History**

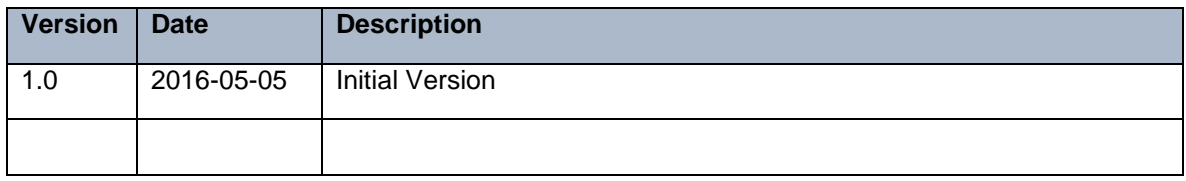

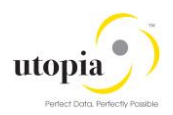

#### **Table of Contents**

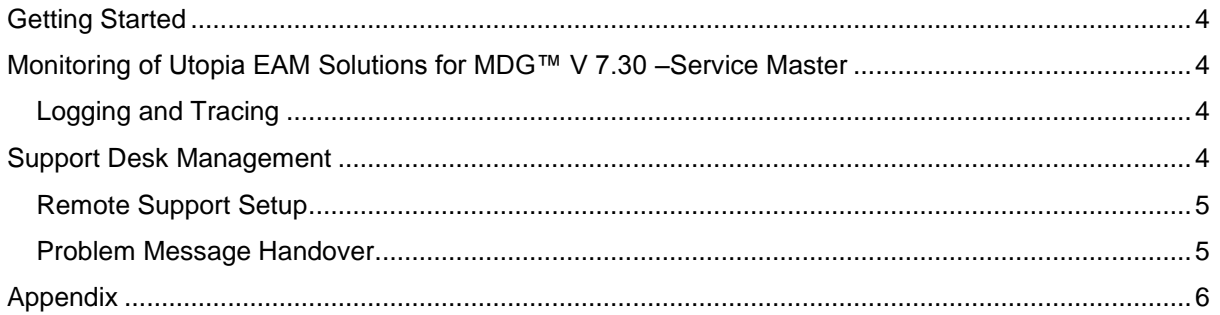

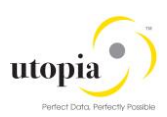

## <span id="page-3-0"></span>Getting Started

This technical operations manual is the starting point for operating a system that runs on SAP NetWeaver, and precedes the application operations guides of SAP Business Suite. The manual refers users to the tools and documentation that are needed to carry out various tasks, such as monitoring, backup/restore, master data maintenance, transports, and tests.

This document contains information specific to the operation of Service Master in the Utopia EAM Solutions for MDG™ and as such is a delta document from the Full MDG Operations Guide.

*Note*: Utopia EAM Solutions for MDG™ V7.30 includes Service Master.

Target groups:

• System administrators

Technology Consultants Current version:

• On SAP Service Marketplace at [service.sap.com/instguides](http://service.sap.com/instguides)

### <span id="page-3-1"></span>Monitoring of Utopia EAM Solutions for MDG™ V 7.30 – Service Master

Refer to the main SAP MDG Operations Guide for information concerning Alert Monitoring

### <span id="page-3-2"></span>Logging and Tracing

Refer to the main Operations Guide for information regarding Logging and Tracing. The Utopia EAM Solutions for MDG™ are using change request types built within the MDG Application Framework, and so all validation logs can be accessed via SLG1 in the same manner as they can for the core four SAP-delivered domains (Material, Customer, Supplier, Financials).

## <span id="page-3-3"></span>Support Desk Management

Support Desk Management enables you to set up an efficient internal support desk for your support organization that seamlessly integrates your end users, internal support employees, partners, and SAP Active Global Support specialists and Utopia Global Support specialists with an efficient problem resolution procedure.

For support desk management, you need the methodology, management procedures, and tools infrastructure to run your internal support organization efficiently.

The following topics are covered:

- Remote Support
- Component hierarchy relevant for this application

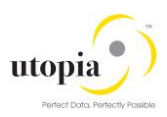

### <span id="page-4-0"></span>Remote Support Setup

To set up remote support the following connection types should be opened in the Service Connection maintenance screen:

- R/3 Support
- HTTP connect URL Access

For more information, see SAP Note [592085.](http://service.sap.com/sap/support/notes/592085)

### <span id="page-4-1"></span>Problem Message Handover

For information about the processing of internal support messages and forwarding them to SAP, see SAP Help Portal at: [http://help.sap.com](http://help.sap.com/) under Application Lifecycle Management-> SAP Solution Manager -> SAP Solution Manager 7.0 -> SAP Library Incident Management -> Service Desk.

To send problem messages to SAP, use the relevant ERP application component in the SAP application component hierarchy. For information on the component hierarchy names used to send tickets, see section 2.1, Scenario/Component Matrix in the main Operations Guide.

Follow the instructions in SAP Note [1637249](http://service.sap.com/sap/support/notes/1637249) to prepare your system before raising a problem message with SAP. The information provided by the note helps to improve the processing quality and speed by limiting the root cause area and avoiding messages being sent back due to missing or incorrect information.

For the Utopia EAM Solutions for MDG™ Add-On, support desk will be handled in the same manner as support for any other SAP issue. SAP Active Support will serve as both the Level 1 tier and Level 2 tier support groups, and will send the Incident to Utopia Global Services as Tier 3 support, in the event that it cannot be resolved within the 1<sup>st</sup> and 2<sup>nd</sup> tier of the existing SAP Support Framework.

For Utopia Global Services to log into the client system, the following four roles are assigned to the SAP Support User. Utopia Global Services will use the same protocols as SAP uses during troubleshooting and issue resolution.

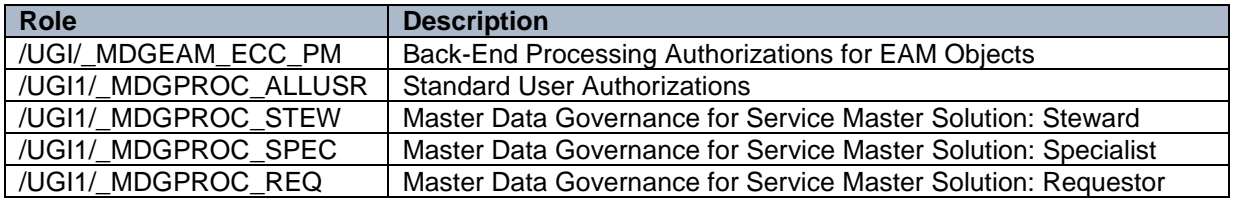

Refer to the main Operations Guide Section for additional roles which can be assigned to the SAP Support User ID.

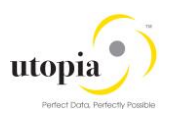

## <span id="page-5-0"></span>Appendix

#### **Related Guides**

#### **Table 3: Related Guide Documents**

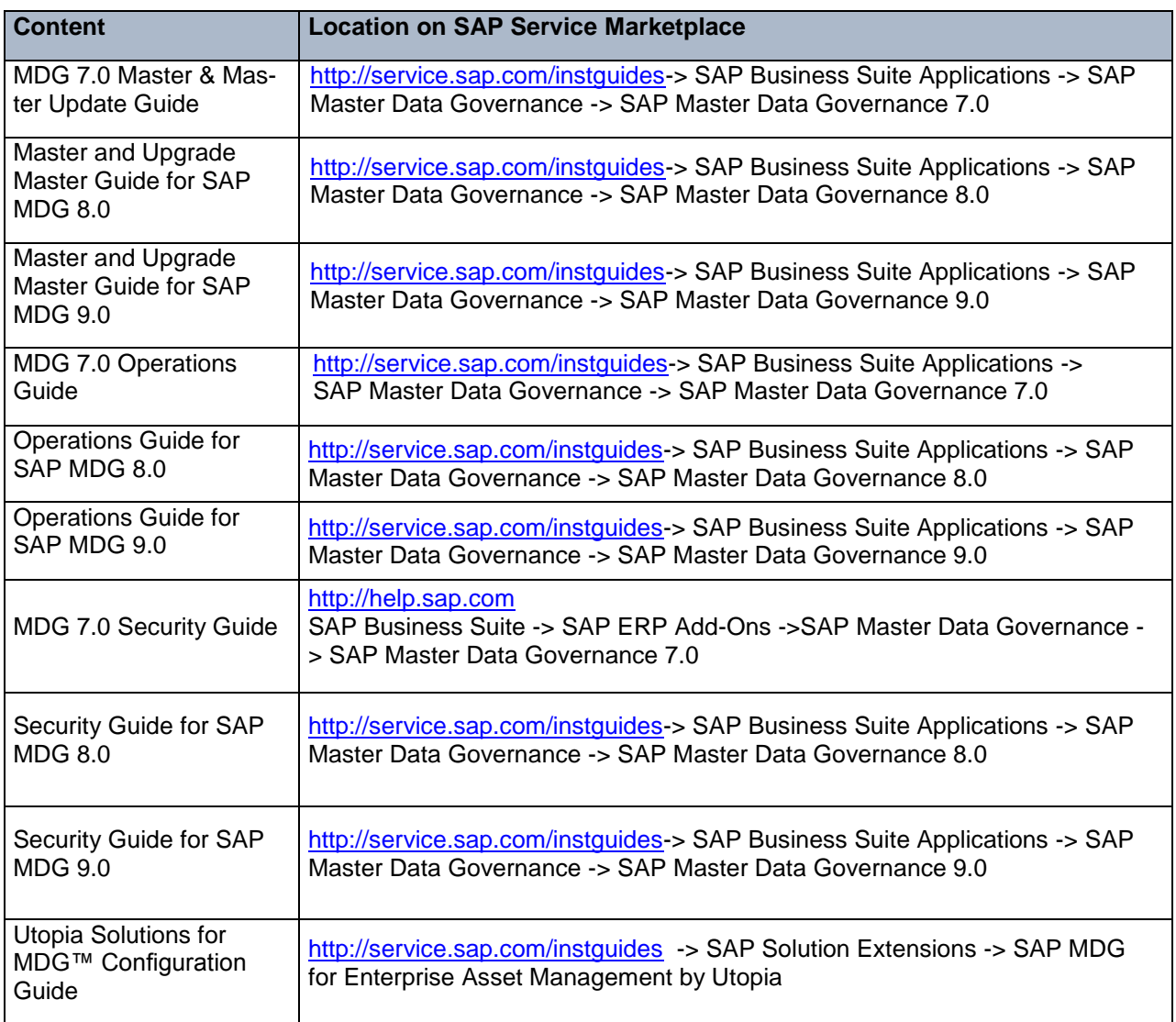